# Salah Times Clock for Home

# **SC-106AT**

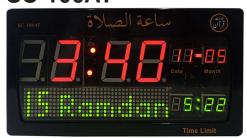

## **SC-206AT**

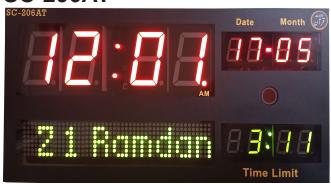

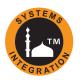

# **User Manual**

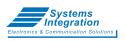

#### **Head Office:**

Office # 412, 4th Floor, Madina City Mall, Abdullah Haroon Road, Saddar, Karachi, Pakistan.

Tel: +92(21)-35217256, 35654771-74 / Cell : +92-3360837535

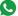

## 

### **Remote Setting:**

- Press 5 for minimum 3 Seconds to unlock the Clock.
- Press Time then "TIME SET" starts blinking. (page # 1)
- Press 5 for minimum 3 Seconds to unlock the Clock.
- Press Hijri then "HIJRI SET" starts blinking. (page # 2)
- Press 5 for minimum 3 Seconds to unlock the Clock.
- Press City then "CITY SET" starts blinking. (page # 4)
- Press 5 for minimum 3 Seconds to unlock the Clock.
- Press (qamah) then "Qari Name" starts blinking. (page # 7)

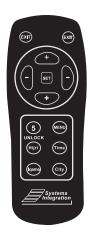

### To Play "Tilawat", "Complete Quran" or Dua Quran:

- Press (qamah) button till 2 second, then Qari Name starts blinking.
- Use +/- to select Qari Name and then select a Surah to play.
- If you want to play Complete Quran then select "Al-Quran Kareem" and press SET.

  Note: Complete Quran Recorded in voice of Qari Rashid Alafasy.
- Now Surah Name start blinking. Use +/- to select Surah and press SET to play.
- Use + / to adjust volume.

## **User Manual**

Panel have 6 Menu selections to set different parameters:

- 1. SET TIME
- 2. SET HIJRI
- 3. SET VAR

- 4. SET CITY
- 5. SET Adv
- 6. VEIW Salah

Note: First Unlock the Clock to go into any Menu option.

- For this press and hold Unlock button for minimum 3 seconds,
- when mark appears, press MENU and SET to enter a desired option.

# 1. SET TIME

- Press set to enter Menu. Seconds start blinking.
- Press + to set the Seconds in "00".
- Press set and +/- to set Time, Day, Date and Year parameters.

# 2. SET HUNG

### To set Date, Month and Year into Hijri Set:

- Press SET to enter Menu. Hijri Date starts blinking.
- Use +/- to adjust current Date.
- Press set , Hijri Month starts blinking.
- Use +/- to adjust current Month.
- Press SET , Hijri Year starts blinking.
- Use + /- to adjust current Year. Press SET, English Date starts blinking. If need to changes, then change it or exit.

# 3.

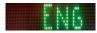

### Select Display Language:

Urdu & English,

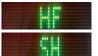

Select Figah:

HF = Hanffi, SH = Shaffi & H1 = Zoha Kobra (Hanaffi).

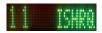

### **Sunrise to Ishtraq Duration:**

Set on 0 to 25 minutes.

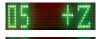

### **Zawal Duration:**

Set at 0 to 20 minutes.

To get suitable Zawal duration set few minutes before and after Zawal.

**Before Zawal:** Set (-ZL) 0 to 10 minutes. **After Zawal:** Set (+ZL) 0 to 10 minutes.

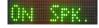

Speaker Volume: To Set ON/OFF Speaker Volume.

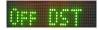

### **Day Light Saving:**

ON: 1 hour added to current time and all slah times.

OFF: To disable DST.

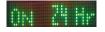

### To Set 24 or 12 Hours Format:

Set on Check to display 24 Hour mode for all timings. Set on Cross to display 12 Hour mode for all timings

### **Factory Setting:**

If you need to reset all settings, then select in the select in the select in the starts Blinking. If you do not want to reset the Panel then press in the select in the select in the s

**Note:** Auto Brightness adjustment on 11 PM to Fajr time. (Option available in SC-106AT)

# 4. SET CITY

- First, find the required City code from the given City code list.
- Press set to enter Menu. Select Code via + /-, set to save.

### **New City Addition**

- If your desired City is not available in the given City List, you may
- add it by setting City Latitude, Longitude and Time Zone. For this
- you have to set City Code 0000 in [City SET] menu option.

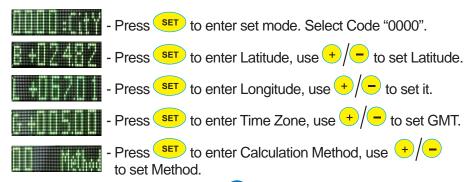

### **Calculation Method**

- 00 Method: University of Islamic Science Karachi. (Fair Twilight = 18°, Isha Twilight = 18°)
- 01 Method: Islamic Society of North America.
  (Fajr Twilight = 15°, Isha Twilight = 15°)
- 02 Method: Muslim World League. (Fajr Twilight = 18°, Isha Twilight = 17°)
- 03 Method: Ummal Qura Comittee.
  (Fajr Twilight = 18.5°, Isha Twilight = 90 min after sunset)
- 04 Method: Egyption General Authority. (Fair Twilight = 19.5°, Isha Twilight = 17.5°)
- 05 Method: It is used to set Fajr Twilight Angle and Isha Twilight by users choice.
   First set Fajr Angle (F A) 10.0° to 24.0° and then
   Isha Angle (I A) 10.0° to 24.0°.
  - FA = Fajr Angle FA = 15.0° IA = Isha Angle IA = 18.0°

# 5.

### **Azan Setting**

Goto select Azan, use +/- and set to select Azan. Nine Azan are stored. Select to play different Azan for each Salah or Fix one Azan for All Salah.

### To Set Volume

Use +/- set volume 1 - 30. This volume will be used for all voices.

Press set , starts blinking. Use +/- to select

desired optoins, STATE OF FAIR OF STATE

### **Set Daily Tilawat**

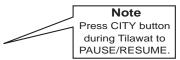

There are some Surah saved in Clock. One can select to play each Surah daily at any preset time or to play one Fix Surah daily to play.

Select SEMMOND, ON RECITE starts blinking.

Press SET to enter set mode, Qari names starts blinking. Use +/- and SET to set Qari name, so that you can listen tilawat on your selected Qari voice.

Starts blinking. Use +/- and set to select.

To play only selected surah daily by using +/-, Surah Name will appear one by one for selection.

Press SET to select Surah.

Volume option Will starts blinking. Use +/- to set vloume Will woll to Will woll to

Press + /- and + to set the timing to play Surah.

To play differents Surah, will be play on desired Qari Voice.

| Surah        | Days      | Voice                   |               | Duration<br>Min |
|--------------|-----------|-------------------------|---------------|-----------------|
| سورة الكھف   | Friday    | Abdul Rahman Al-Sudais  | Complete      | 23:49           |
| سورة البقره  | Saturday  | Abdul Basit Abdul Samad | Ayat: 1 to 73 | 25:14           |
| سورة سجده    | Sunday    | Abdurrahman Al Ausi     | Complete      | 07:20           |
| سورة يليين   | Monday    | Mishary Rashid Al Afasy | Complete      | 17:48           |
| سورة الرحمك  | Tuesday   | Raad Muhammad Al Kurdi  | Complete      | 12:02           |
| سورة الواقعه | Wednesday | Saad Al Ghamdi          | Complete      | 08:37           |
| سورة الملك   | Thursday  | Abdul Rahman Al-Sudais  | Complete      | 14:05           |

### To Set Dua of After Azan

Select SET DUA , ON HITTH starts blinking.

Set it ON mode, then Dua will be played after all Azan.

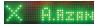

## **Set Manzil**

Manzil Dua is a collection of Ayaat and short Surah taken from Quran. Option is available to play daily on a preset time.

ON: Set it ON mode and play at selectable time

## Al Ruqyah Al Shariah

Al Ruqyah Al Shariah is a collection of Ayaat and short Surah taken from Quran. Option is available to play daily on a preset time.

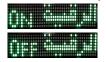

ON: Set it ON mode and play at selectable time.

## **Tahajjud Alarm**

Select starts blinking.

For Tahajjud Alarm, you need to set Offset time (10 – 90 Minutes) according to Fajr.

For example, If you set 30 Minutes Alarm then Alarm starts to play before 30 minutes of Sunrise.

## To Set Tahajjud Alarm

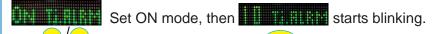

Use +/- to set Minutes, and press set then Alarm starts blinking.

Use + to set the volume and press set then press exit.

## Fajr Alarm

For Fajr Alarm, you need to set Offset time (10 - 90 Minutes) according to Sunrise.

For example, If you set 30 Minutes Alarm then Alarm starts to play before 30 minutes of Sunrise.

### To Set Fajr Alarm

IN FIREM Set ON mode, then I I FIREM starts blinking.

Use +/- to set Minutes, and press set then

Alarm starts blinking.

Use + to set the volume and press set then press exit.

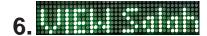

- Press (SET) to enter in the Menu.
- Used +/- to see all the start timings of Salah.

## **Remaining Indication of Specific Times**

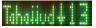

Tahajjud: The 30 minutes remaining countdown starts automatically before of Sunrise.

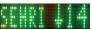

Sehri: In during Ramzan the Sehri countdown will start except Tahajjud.

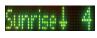

Sunrise: The 10 minutes remaining countdown will start automatically.

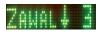

Zawal: The 10 minutes remaining countdown will start automatically.

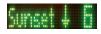

Maghrib: The 10 minutes remaining countdown will start automatically before Sunset.

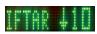

Iftar: In during Ramzan the Iftar countdown will start automatically.

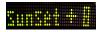

Counter of 9 Minutes from to Maghrib Timing during Ramadan.

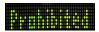

Indication Prohibited Time of Sunrise or Zawal.

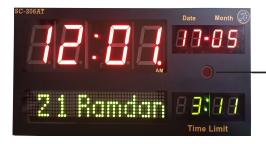

 Note: Zawal Light option available in SC-206AT

# Salaat Clock Different Models

SC-4i

#### SC-106AT

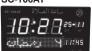

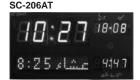

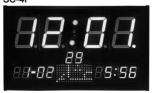

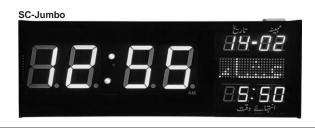

#### **Head Office:**

Office # 412, 4th Floor, Madina City Mall, Abdullah Haroon Road, Saddar, Karachi-74400, Pakistan.

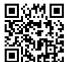

Tel: +92(21)-35217256, 35654771-74 / Cell (S):+92-3360837535

Email: info@systemsintegration.com.pk

Url: www.systemsintegration.com.pk

#### Rawalpindi Service Center:

Office # 104, 1st Floor, Rawal Suaq Plaza, Opposite Steps College, National Market, Chandni Chowk. Whatsapp/Voice: 0306-9787064

#### Lahore:

Shop # 345-G, Panorama Centre, The Mall Road.

Tel: 042-36299705/06

Whatsapp/Voice: 0331-4282515

#### Multan:

Shop # 38, Multan Commercial Centre, Vehari Road.

Tel: 061-6242323

Whatsapp/Voice: 0334-1757159

#### Hyderabad:

Shop # 4, Tilak Chari, Op. Aftab Surgical.

Tel: 022-2631434

Whatsapp/Voice: 0331-8368608

www.systemsintegration.com.pk